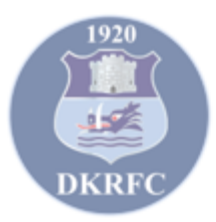

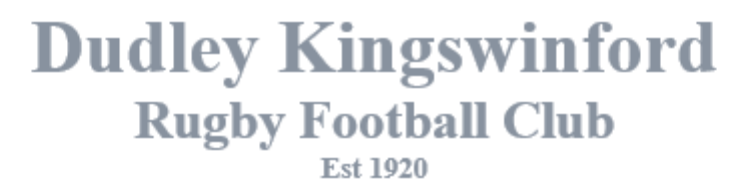

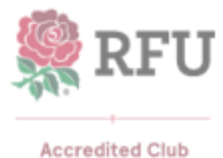

Heathbrook, Swindon Rd, Wall Heath, Kingswinford, West Midlands, DY6 0AW Tel: 01384 287006 Email: admin@dk-rugby.co.uk www.facebook.com/dkrfc/ www.dkrugby.co.uk

## **GMS Update August 2021**

As part of the RFU's drive to clean up the data held on GMS and to make sure all players data is up to date they have done 2 things.

- 1. De-registered all players in both Senior and Youth Rugby.
- 2. Player Registration request has been changed to Affiliate to a Club.

**PLEASE NOTE:** This impacts on **PLAYERS ONLY** non players on GMS will not be affected as long as you DON'T click on Affiliate to a Club . If you are on GMS and **not** a player, **PLEASE** do not try and ask for **AFFILIATIION to a club**. As mentioned above Player registration request has been changed to an Affiliation request! If you do ask for affiliation, it means you are asking to be a registered player, you could be selected next week!

## **Age Grade Players (Youth)**

All age grade players will have to request player Affiliation. This can only be done by Parents/Carers through your GMS account and **NOT** through your child's account.

Logon to GMS (if you have forgotten your password, you can request a password reset.) If you have forgotten your username you will need to contact [dkgms2019@gmail.com](mailto:dkgms2019@gmail.com) and we can issue your username.

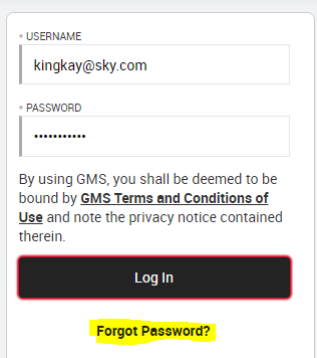

**LINK TO LOGIN SCREEN**

<https://gms.rfu.com/GMS/Dashboard/Organisation/917>

Once logged in you will see a GREEN BOX titled: "What Next". If the box isn't there click on the icon circled in RED.

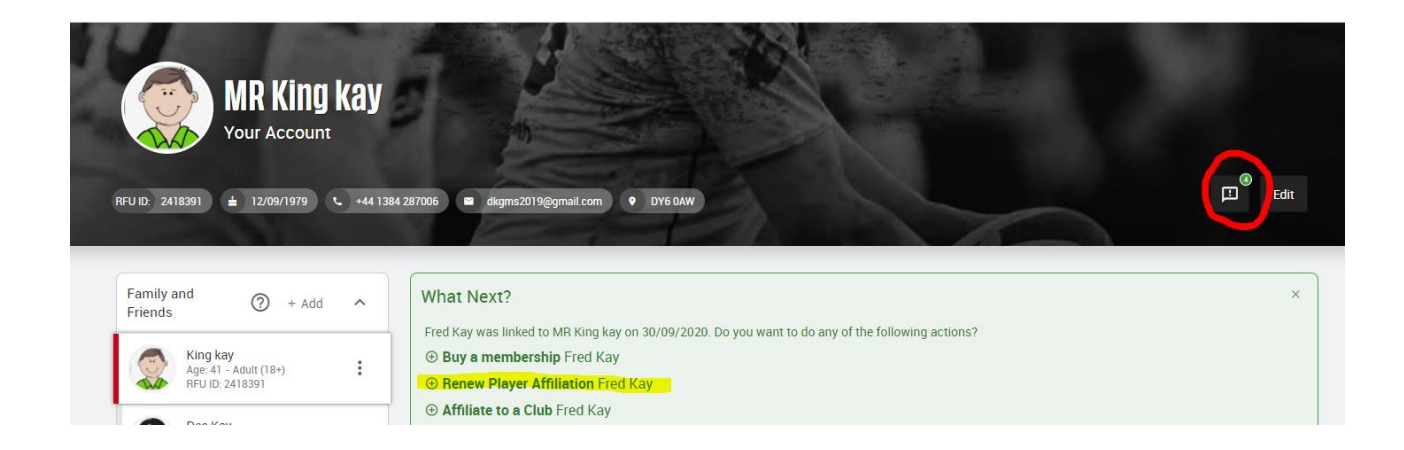

It askes if you wish to Renew Player Affiliation for your child or if they have never been a registered player at DK it will ask if you want to Affiliate them to a club.

## **THIS IS WHAT YOU CLICK ON.**

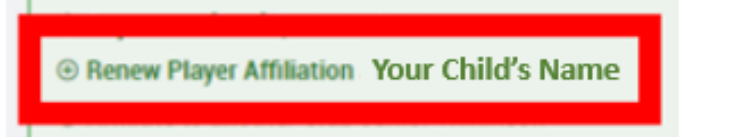

At this point it will redirect you to a page which shows your child's details. You need to go through all of these to make sure all details are correct. Name, address, medical information, emergency contacts, photo consent, medical information consent, and emergency contact consent. This means that you agree to this information being passed onto emergency services if required. *NOTE: In the case of medical information, you cannot leave it blank, if there is no information to give you must enter none.*

Once you click on SAVE you will receive an email (check your junk/spam box) confirming that you have requested an affiliation. It will then pop up on our screens and we will do the rest.

If you want to view th[e RFU guide, click on this link:](https://help.rfu.com/support/solutions/articles/15000031980-renew-age-grade-child-registration-process?spMailingID=14738722&spUserID=NjcyMjU4NzM2NzE5S0&spJobID=1811900309&spReportId=MTgxMTkwMDMwOQS2)

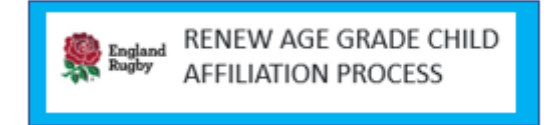